# Chiavi di licenza delle funzioni DB2

# **Versione 9.7**

# **Guida di avvio rapido**

*Questa guida consente di applicare i file di licenza per le funzioni di DB2 versione 9.7 per Linux, UNIX e Windows.*

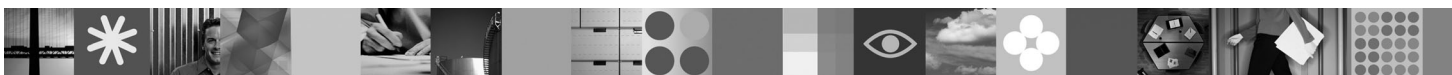

**Versione tradotta:** per visualizzare la Guida di avvio rapido in altre lingue, fare riferimento alle versioni PDF e HTML sul CD di attivazione e avvio rapido.

### **Panoramica sul prodotto**

Questa guida si applica alle seguenti funzioni di IBM DB2:

- DB2 Advanced Access Control Feature
- DB2 Geodetic Data Management Feature
- DB2 High Availability for Express Edition
- v IBM Homogeneous Replication Feature for DB2 Enterprise Server Edition
- DB2 Performance Optimization Feature for Enterprise Server Edition
- DB2 Storage Optimization Feature

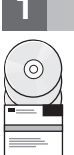

#### **1 Passo 1: Accesso al software**

Per accedere alle immagini del prodotto, fare riferimento al documento: [http://www.ibm.com/support/docview.wss?](http://www.ibm.com/support/docview.wss?&uid=swg21378087) [&uid=swg21378087](http://www.ibm.com/support/docview.wss?&uid=swg21378087)

#### **2 Passo 2: Accesso alla documentazione**

Le informazioni sulle funzioni DB2 sono disponibili nel centro informazioni DB2 all'indirizzo: [http://publib.boulder.ibm.com/](http://publib.boulder.ibm.com/infocenter/db2luw/v9r7/index.jsp) [infocenter/db2luw/v9r7/index.jsp.](http://publib.boulder.ibm.com/infocenter/db2luw/v9r7/index.jsp)

## **3 Passo 3: Installazione delle funzioni DB2**

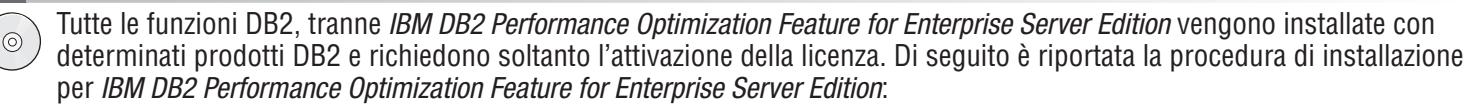

- 1. Verificare che i computer di destinazione rispondano ai prerequisiti per i prodotti di database DB2 descritti all'indirizzo: [http://publib.boulder.ibm.com/infocenter/db2luw/v9r7/topic/com.ibm.db2.luw.qb.server.doc/doc/r0025127.html.](http://publib.boulder.ibm.com/infocenter/db2luw/v9r7/topic/com.ibm.db2.luw.qb.server.doc/doc/r0025127.html)
- 2. Avviare l'installazione guidata utilizzando le istruzioni fornite nella documentazione di installazione di DB2. Per le istruzioni sull'installazione di DB2 Performance Expert, seguire le istruzioni riportate nella Guida di avvio rapido per quel prodotto.

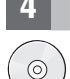

#### **4 Passo 4: Verifica dei termini di licenza**

Accertarsi di comprendere e accettare le condizioni di licenza riportate sul CD di attivazione e avvio rapido prima di registrare la chiave di licenza. I termini di licenza si trovano sul CD di attivazione e avvio rapido nella directory /db2/license/Windows su sistemi Windows e nella directory /db2/license/UNIX su sistemi Linux e UNIX.

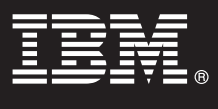

### **5 Passo 5: Registrazione della chiave di licenza**

È possibile registrare la chiave di licenza utilizzando il comando **db2licm** o dal Centro di licenza (solo su sistemi Windows e Linux).

- v Per registrare la chiave di licenza mediante il comando **db2licm** dalla riga comandi:
	- Su sistemi operativi Windows, immettere il comando **db2licm**:

db2licm -a x:\db2\license\<nome\_file\_licenza.lic>

dove x: rappresenta l'unità CD che contiene il CD di attivazione e avvio rapido del prodotto DB2 e<license filename.lic> rappresenta il nome del file della chiave di licenza. – Su sistemi operativi Linux o UNIX, immettere il comando **db2licm**:

db2licm -a /cdrom/db2/license/<nome\_file\_licenza.lic>

dove <nome\_file\_licenza.lic> rappresenta il nome del file della chiave di licenza del prodotto.

- v Per registrare la chiave di licenza dal Centro licenza:
	- 1. Avviare il Centro di controllo DB2 e selezionare **Centro licenza** dal menu **Strumenti**
	- 2. Selezionare il sistema e il prodotto installato per cui si sta registrando una licenza
	- 3. Selezionare **Aggiungi** dal menu **Licenza**
	- 4. Nella finestra Aggiungi licenza, selezionare la directory contenente il file della licenza
	- 5. Selezionare il file della licenza, quindi fare clic su **OK**

#### **6 Passo 6: Installazione della documentazione**

È possibile installare la documentazione della soluzione DB2 su qualsiasi computerWindows o Linux nel proprio ambiente.

 $\odot$ 

Per mantenere aggiornato il centro informazioni installato in locale, applicare gli aggiornamenti del centro informazioni: [http://publib.boulder.ibm.com/infocenter/db2luw/v9r7/index.jsp?topic=/com.ibm.db2.luw.common.doc/](http://publib.boulder.ibm.com/infocenter/db2luw/v9r7/index.jsp?topic=/com.ibm.db2.luw.common.doc/doc/t0008271.html) [doc/t0008271.html](http://publib.boulder.ibm.com/infocenter/db2luw/v9r7/index.jsp?topic=/com.ibm.db2.luw.common.doc/doc/t0008271.html)

#### **Ulteriori informazioni**

**?** <sup>v</sup> Le informazioni sui prodotti DB2 e sulle relative funzioni, così come i requisiti di licenza, sono disponibili all'indirizzo: <http://www-01.ibm.com/software/data/db2/9/>

v Supporto per i prodotto database DB2: [http://www-01.ibm.com/software/data/db2/support/db2\\_9/](http://www-01.ibm.com/software/data/db2/support/db2_9/)

Copyright IBM Corp. e altri 1993, 2009. Materiale concesso su licenza - Proprietà di IBM, IBM, il logo IBM e DB2 sono marchi o marchi poistrati di International Business Machines Corporation negli Stati Uniti e/o in altri è un marchio di Microsoft Corporation negli Stati Uniti e/o in altri paesi. UNIX è un marchio di The Open Group negli Stati Uniti e/o in altri paesi. Linux è un marchio di Linus Torvalds negli Stati Uniti e/o altri paesi.

Numero parte: CF1XBML

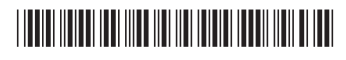